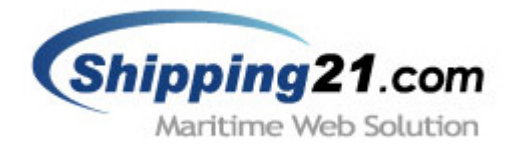

# **MAIL Messaging System Manual**

# 이메일 전송 시스템 매뉴얼

Version 2.0 Nov 2003

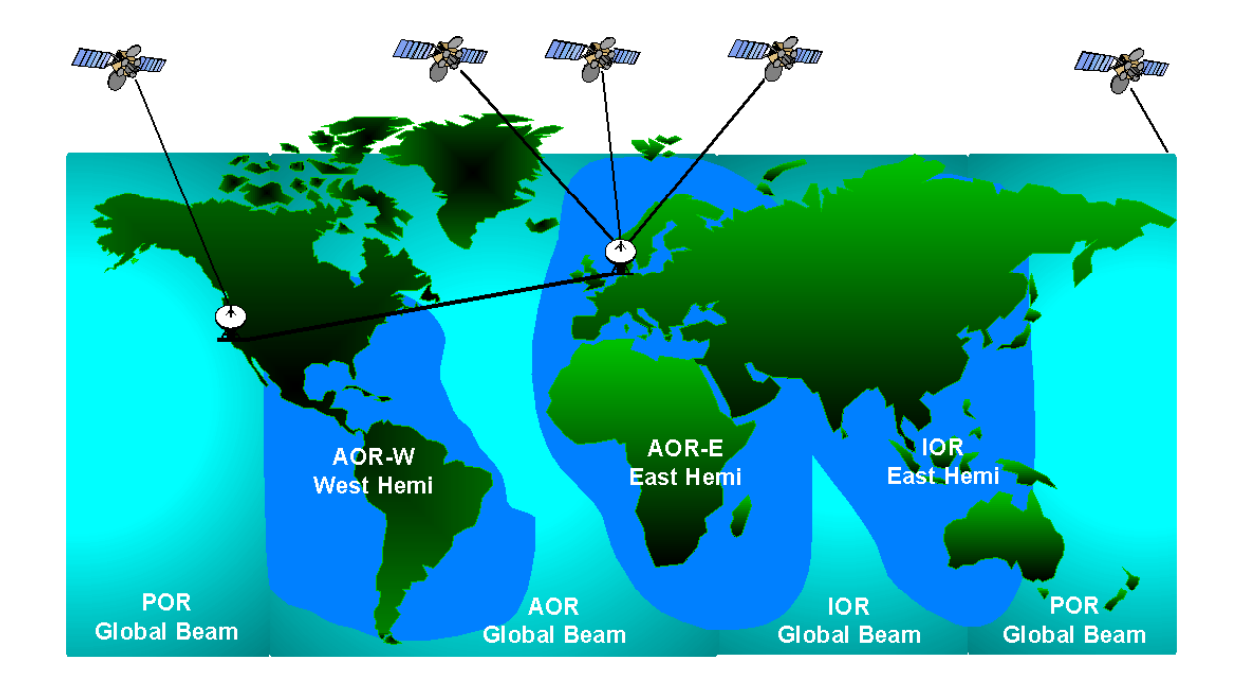

Copyright(c) 2002-2003 Shipping21.com™ is a trademark of Arion Company Limited. 아리온㈜ 전화. 02 761 7812, 팩스. 02 6670 3370 메일.sales@arionit.com

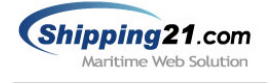

목 차

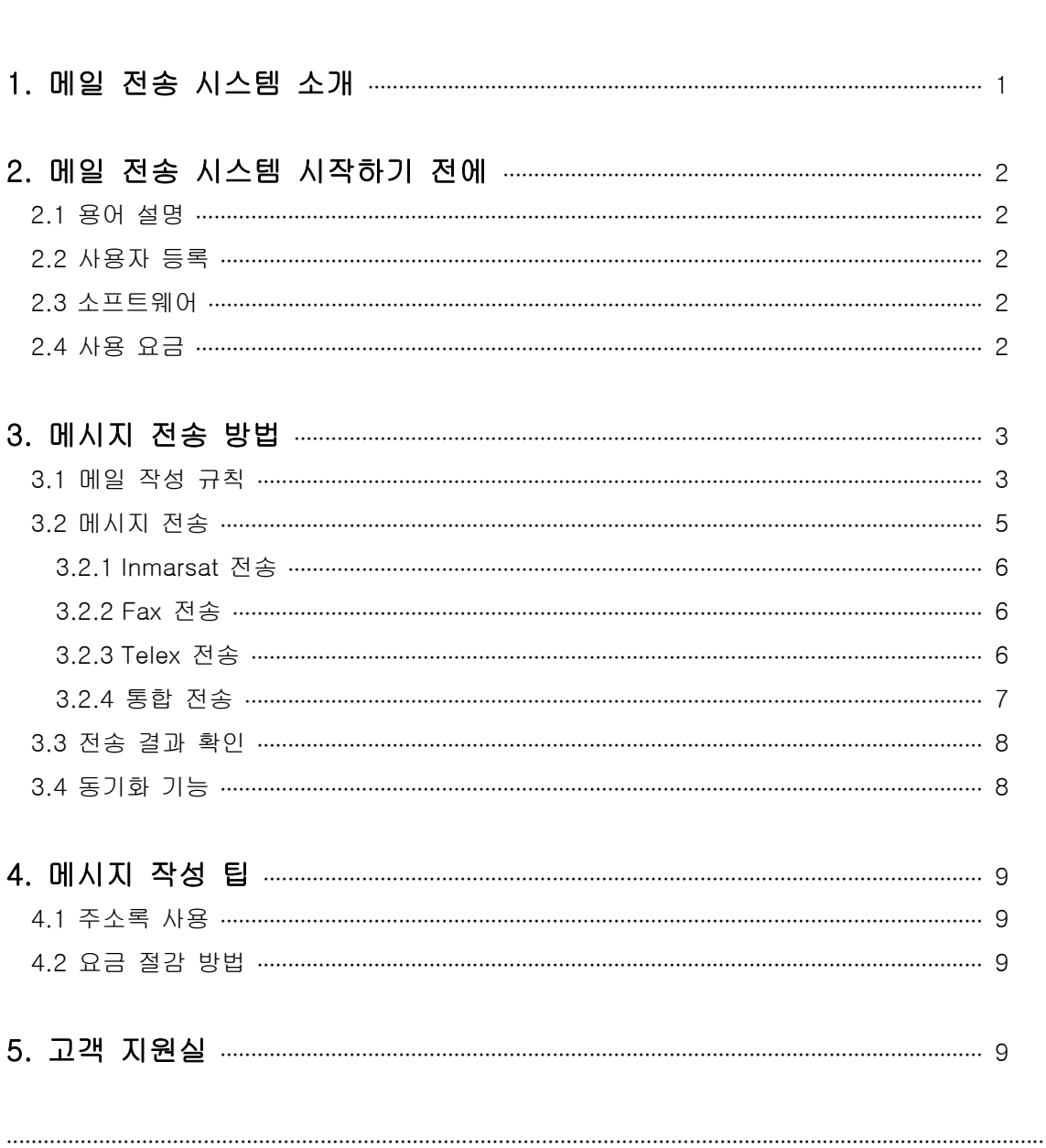

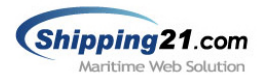

## 1. 메일 전송 시스템 소개

쉬핑21 메일 전송 시스템은 사용자가 아웃룩과 같은 메일 소프트웨어를 이용해 선박의 인 마새트, 팩스, 텔렉스로 메시지를 전송할 수 있도록 지원하는 시스템입니다.

별도의 소프트웨어나 장비가 필요하지 않고 사용자가 메일을 작성해 전송하는 것만으로 쉽 게 인마새트, 팩스, 텔렉스 메시지로 변환 돼 전송됩니다. 또한 여러 개의 메시지를 동시에 전송할 수 있으므로 업무에 효율적입니다.

또한 전송된 메시지는 메시지 전송 결과 (Delivery Status)를 사용자에게 회신 함으로써 수신자에게 메시지가 전송되었는지를 실시간으로 확인 할 수 있습니다.

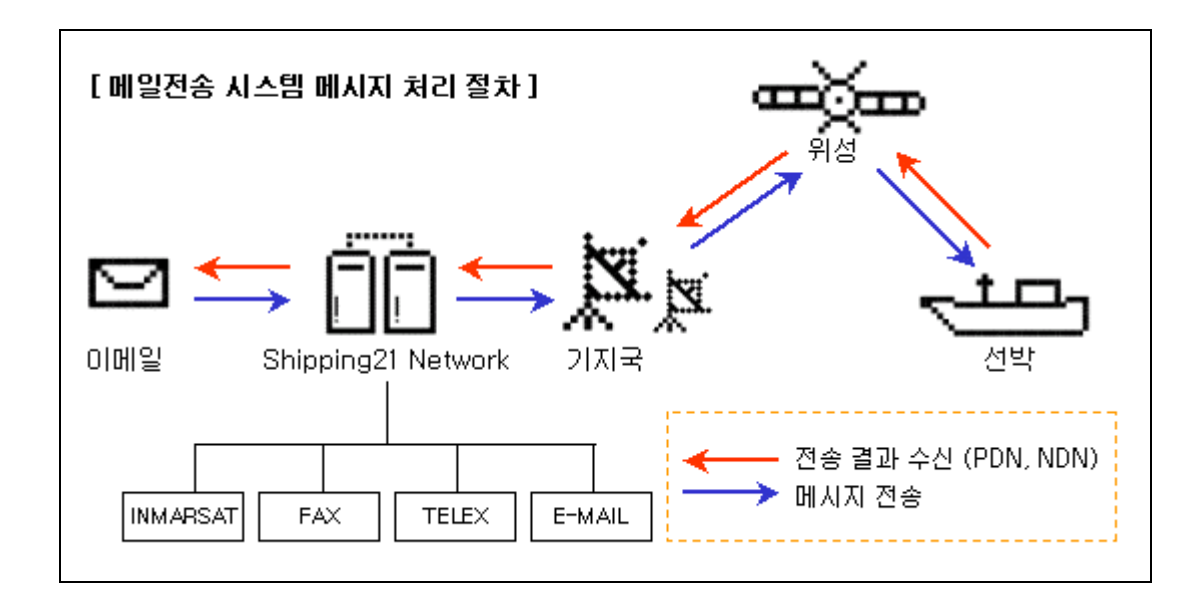

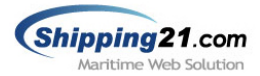

## 2. 메일 전송 시스템 시작하기 전에

#### 2.1 용어 설명 및 번호 규칙

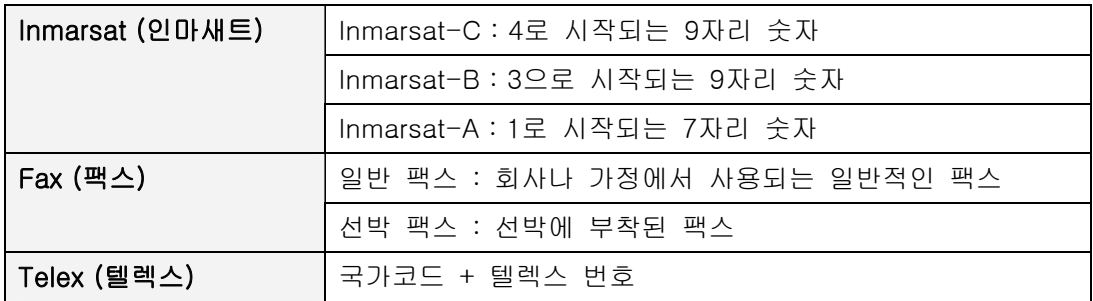

#### 2.2 사용자 등록

쉬핑21 메일 전송 시스템을 사용 하려면 귀사가 쉬핑21에 등록되어 있어야 합니다. 쉬핑21 은 각각의 회사마다 웹사이트가 따로 제작 돼 관리 되어집니다. 따라서 사용자 등록은 별도 로 제작된 귀사의 웹사이트에서 가능하며, 이메일 주소가 꼭 등록 돼 있어야 합니다.

쉬핑21 시스템이 개통 안 된 업체는 당사 고객지원센터를 이용해 주시기 바랍니다. (전화 : 080-377-2121, 팩스 : 02- 6670-3370)

#### 2.3 소프트웨어

쉬핑21 메일 전송 시스템은 별도의 소프트웨어를 필요로 하지 않습니다. Microsoft Windows 제품 사용 시 기본적으로 제공되는 Outlook Express, 또는 귀사 인트라 넷의 웹메일 등 메일을 작성해 전송할 수 있는 환경만 구축되면 메시지를 전송 할 수 있습 니다.

#### 2.4 사용요금

인마새트, 팩스, 텔렉스 메시지에 대한 서비스 이용 요금표는 별도로 제공된 요금표를 참조 하시기 바랍니다.

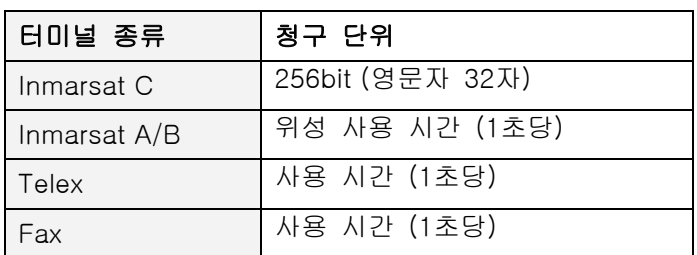

#### 터미널 별 요금 청구 기준

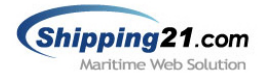

## 3. 메시지 전송 방법

#### 3.1 메일 작성 규칙

간단한 사용규칙만 숙지 하면 손쉽게 메시지를 작성할 수 있습니다.

그림1> Outlook Express 새 메시지 창

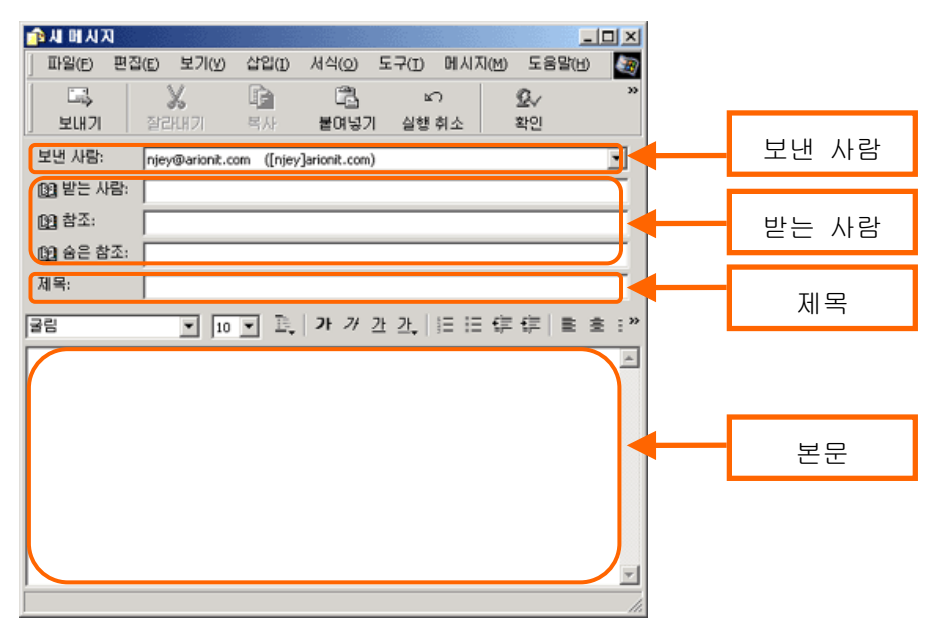

#### ▣ 보낸 사람

보낸 사람 란에 설정된 메일 주소는 꼭 쉬핑21 시스 템에 등록 되어 있어야 합니다. 쉬핑21 시스템에 등록되지 않았다면 "[Shipping21]등록되지 않은 사용자입니다." 라는 제목의 메일을 받게 됩니다. 메시지 전송전에 쉬핑21 시스템 사용자로 등록하시 기 바랍니다.

쉬핑21 시스템에 등록된 사용자라도 메시지 송신권 한이 없다면 메시지 전송이 되지 않습니다. 메시지 송신권한이 없다면 "[Shipping21] 서비스 사용권한이 없습니다." 라는 제목의 메일을 받게 됩니다. 메시지 전송전에 쉬핑21 메시지 송신 권한이 있는지 확인하시기 바랍니다.

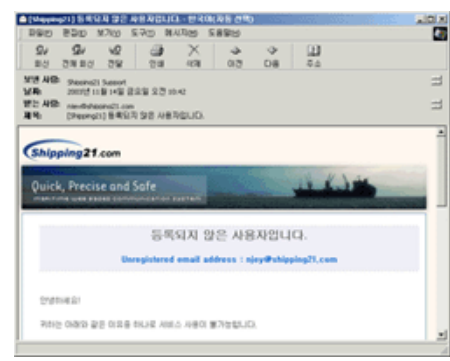

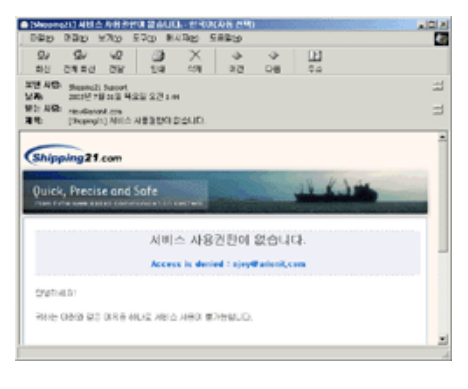

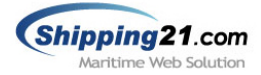

#### ▣ 받는 사람

받는 사람, 참조, 숨은 참조 중 어느 하나라도 쉬핑21로 메시지를 전송하면 메시지 전송이 모두 정상적으로 이뤄집니다. 터미널별 주소 규칙은 아래와 같으며 다중으로 메시지를 전송 하실 경우 주소와 주소사이는 콤마, 또는 세미콜론으로 구분하면 됩니다.

#### ※ 터미널별 주소규칙

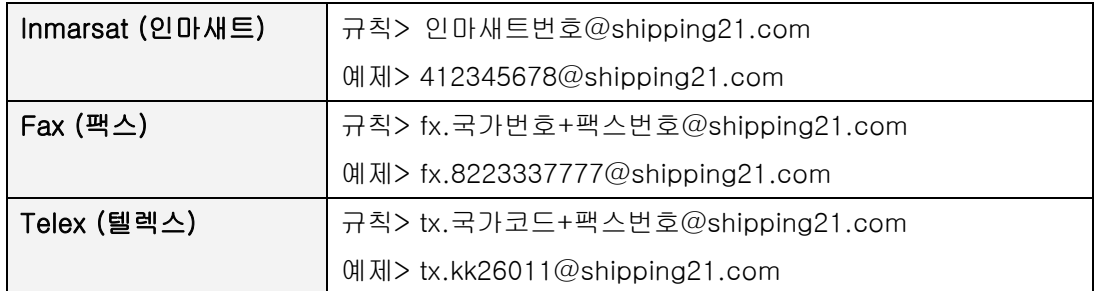

#### ▣ 제목

사용자가 입력한 제목은 쉬핑21 전송 메시지함 내에 제목란으로 기재되는 정보로써, 인마새 트, 텔렉스 터미널로는 제목이 전송되지 않고, 팩스인 경우는 헤더부분에 사용자가 입력한 제목이 전송됩니다.

그림2> 수신된 팩스 헤더

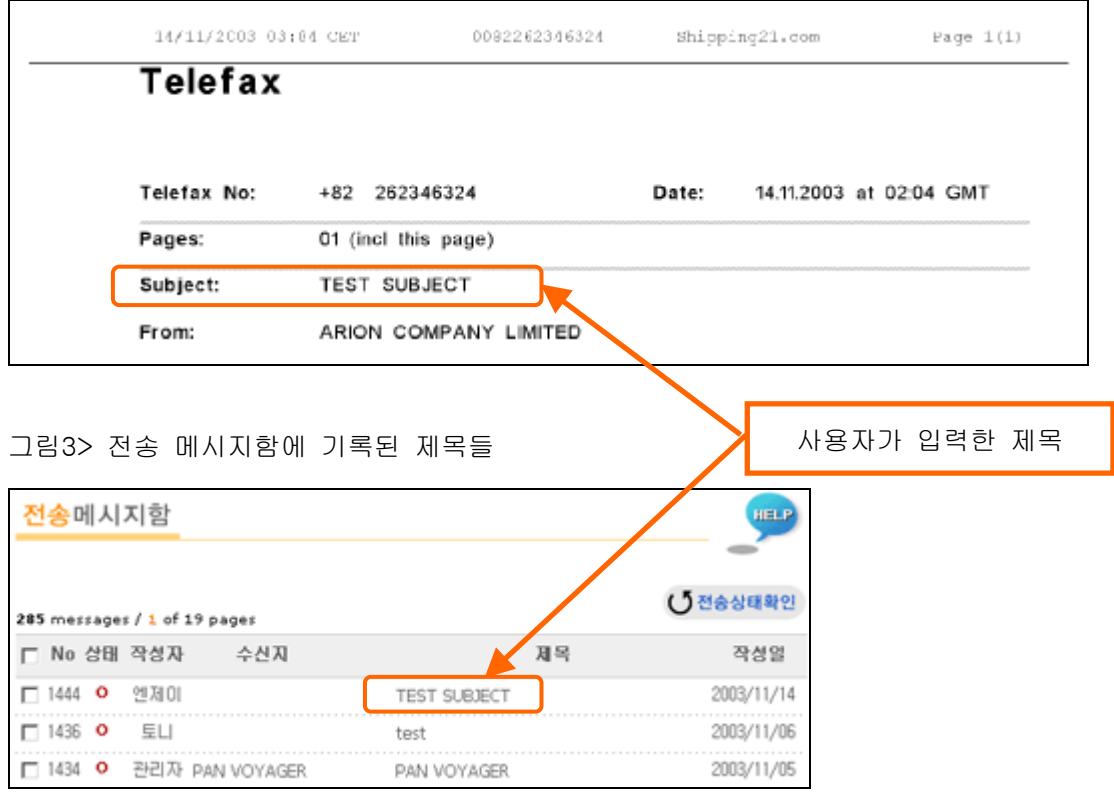

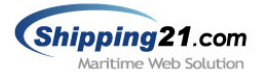

#### ▣ 본문

인마새트, 팩스, 텔렉스 등 모든 메시지 본문은 영문만 처리 가능합니다. 한글로 메시지를 작성하면 실제 전송은 이루어지나, 수신지에서 문자가 깨져 보이기 때문에 필히 영문자만 사용하시기 바랍니다.

또한 본문은 html 태그, 배경화면, 첨부파일 등은 지원하지 않습니다. 쉬핑21 시스템에서 변환 과정을 거쳐 실제 전송은 이뤄지나 text/plain 형태가 아닌 문서 서식(이미지, 테이블, 글꼴 편집)은 올바로 전송되지 않습니다. 그리고 공백(blank)도 한 문자로 인식하기 때문에 메시지 작성시 참고하시기 바랍니다.

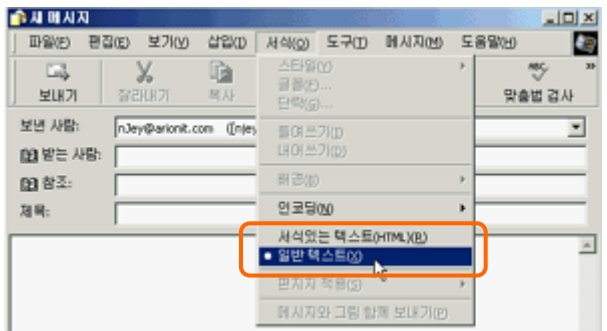

그림과 같이 "일반 텍스트" 형식으로 메 시지를 작성하셔야 합니다.

"서식있는 텍스트(HTML)" 즉 문서 서식은 지원하지 않습니다.

#### 3.2 메시지 전송

 $\overline{\phantom{a}}$ L

#### 3.2.1 Inmarsat 전송

이메일로 인마새트 터미널에 메시지를 전송하고자 하는 경우는 아래와 같은 형태로 받는 사 람의 메일주소를 입력합니다.

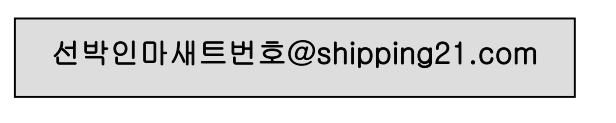

선박으로 보내지는 Inmarsat-C 터미널 사용 예제

412345678@shipping21.com

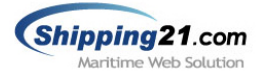

#### 3.2.2 Fax 전송

г<br>Г  $\mathsf{I}$ ٦

 $\overline{\phantom{a}}$ L

ſ  $\overline{\phantom{a}}$ 

해외 거래처, 선박에 장착된 팩스 머쉰에 팩스를 전송하고자 하는 경우는 아래와 같은 형태 로 받는 사람 메일주소를 입력합니다.

Fx.국가번호+팩스번호@shipping21.com

한국의 서울(02) 팩스번호 333-7777 로 보내질 팩스 사용 예제

Fx.8223337777@shipping21.com

**■ 주의사항** : 국내로 전송시에도 대한민국의 국가번호를 입력해 주셔야 합니다.

선박에 장착된 팩스번호 312345678 으로 보내질 팩스 사용 예제

#### Fx.870312345678@shipping21.com

■ 주의사항 : 선박에 장착된 팩스는 인마새트 통합 접속번호 870을 입력해 주셔야 합니다. 통상적으로 인마새트를 이용해서 육상에서 선박으로 전화나 팩스를 사용하실 경우 871(AOR-E, 대서양-동) + 선박 인마새트 번호 순서로 이용하시면 사용가능하였으나, 872(POR, 태평양) 873(IOR, 인도양)

874(AOR-W, 대서양-서)

 통합전속코드와 번호 자원에 대한 고갈로 인하여 기존에 운영하던 871,872,873,874 번호를 통합하여 870으로 사용하기로 결정하였습니다. 현재는 2009년까지 한시적으로 모두 사용이 가능합니다.

#### 3.2.3 Telex 전송

<sup>-</sup>  $\mathsf{I}$ L

 $\overline{\phantom{a}}$  $\overline{\phantom{a}}$ 

텔렉스를 전송하고자 하는 경우는 아래와 같은 형태로 받는 사람 메일주소를 입력합니다.

Tx.국가코드+텔렉스번호@shipping21.com

한국의 텔렉스번호 26011로 보내질 텔렉스 사용 예제

Tx.NN76011@shipping21.com

**● 주의사항** : 쉬핑21에서 명명하는 인마새트와 텔렉스의 차이는 아래와 같습니다.

- 인마새트: 1,3,4 로 시작되는 숫자로만 이뤄진 번호
- 텔렉스 : 국가코드가 존재하는 번호

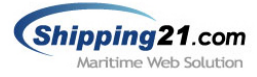

### 3.2.4 통합 전송

동일한 메시지를 여러 수신지(인마새트, 팩스, 텔렉스)에 한번에 전달할 수 있습니다. 다중 의 메시지를 전송하실 경우 주소와 주소사이는 콤마, 또는 세미콜론으로 구분하면 됩니다.

그림4> 통합전송 예제

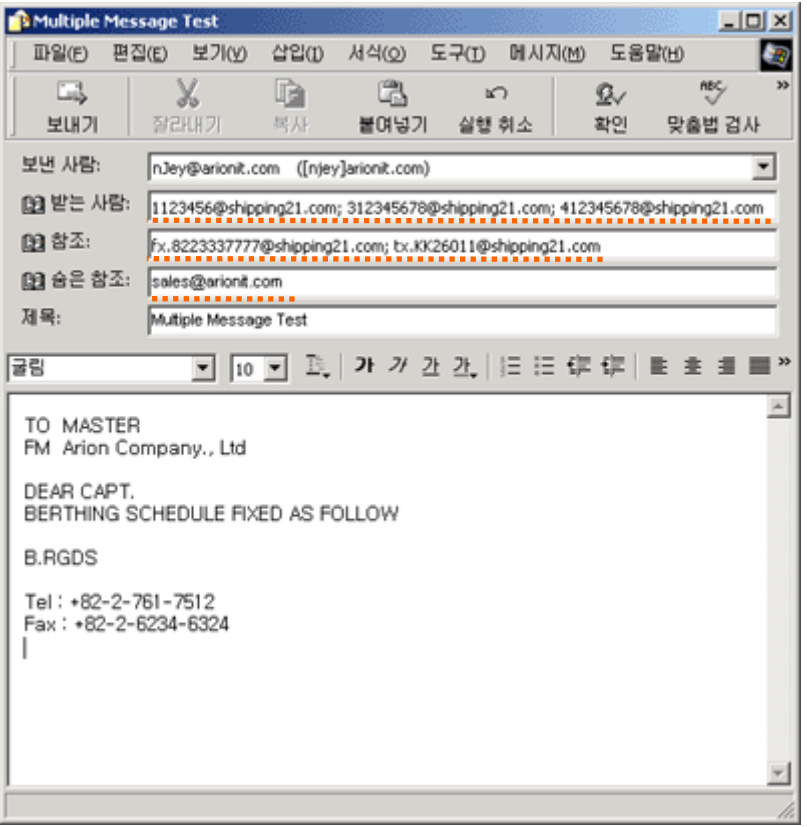

#### 수신지 설정 내용

1123456@shipping21.com; 312345678@shipping21.com; 412345678@shipping21.com fx.8223337777@shipping21.com; tx.KK26011@shipping21.com sales@arionit.com

그림4>와 같이 메일을 작성하면 설정된 수신지로 모두 동일한 내용의 메시지가 전달되며 쉬핑21 전송메시지함 목록에도 기록되어집니다.

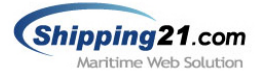

#### 3.3 전송 결과 확인

사용자가 이메일로 메시지를 전송하면 메시지 전송에 대한 결과가 이메일로 회신됩니다. 따라서 작성한 메시지가 수신지(인마새트, 팩스, 텔렉스)에 전송 되었는지 정확히 알 수 있 습니다.

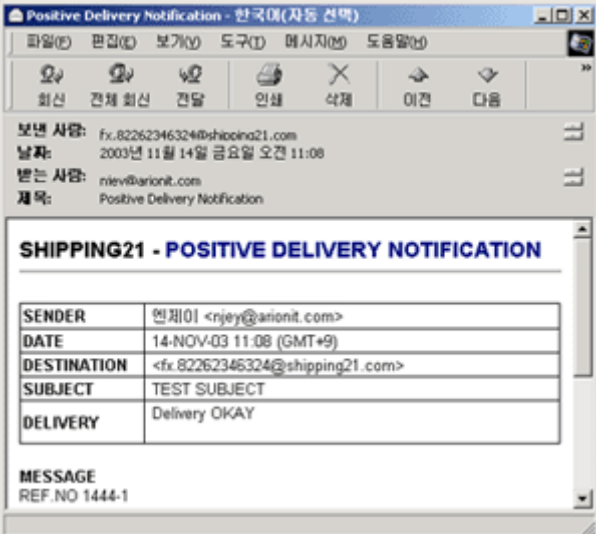

#### 전송성공 PDN(Positive Delivery Notification) 전송실패 NDN(Negative Delivery Notification)

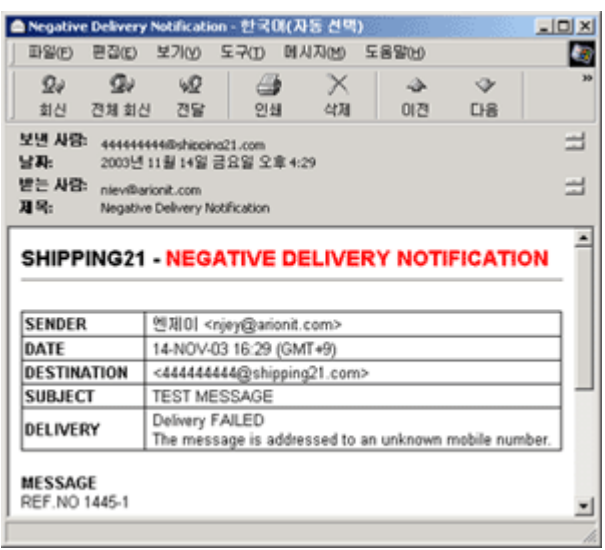

### 3.4 동기화 기능

사용자가 이메일로 작성한 메시지들은 쉬핑21 웹사이트에 동일하게 기록되어집니다. 따라서 아웃룩에서 보낸 편지함에 메일을 따로 보관하지 않더라도 기록이 남기 때문에 효율 적으로 메시지들을 관리할 수 있습니다.

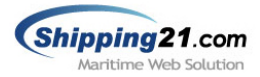

## 4. 메시지 작성 팁

#### 4.1 주소록 사용

아웃룩이나 기타 웹메일에서 기본적으로 제공되는 주소록 기능을 사용하면 좀 더 편리하게 메시지를 작성할 수 있습니다. 쉬핑21에서 사용되는 주소 형식을 다시 한번 정리 하면 아래 와 같습니다.

선박인마새트번호@shipping21.com

Fx.국가번호+팩스번호@shipping21.com

Tx.국가코드+텔렉스번호@shipping21.com

#### 4.2 요금 절감 방법

I I

쉬핑21로 전송되는 메시지들은 모두 유료 메시지들로써 메시지 본문에 따라 가격이 책정됩 니다. 따라서 본문에 불필요한 문자 (공백, 엔터, 특수기호)를 줄여서 작성하시는 것이 요금 절감에 효율적입니다. 또한 쉬핑21 인터넷 텔렉스 시스템 사용시 선박에서 온 메일을 회신 하는 경우가 종종 발생을 하는데 이런 경우는 반드시 원문을 삭제하여 불필요한 내용이 전 송되지 않도록 하셔야 됩니다.

## 5. 고객 지원실

쉬핑21 시스템과 관련된 모든 문의사항 및 문제점은 당사의 고객지원센터 또는 웹사이트에 서 빠르고 쉽게 해결 하실 수 있습니다. 고객지원센터의 연락처는 아래와 같습니다.

#### **EXECUSTOMER CARE Center**

전화 : 080 - 377 - 2121 (수신자 부담 전화) 팩스 : 02 – 6670 - 3370 메일 : support@shipping21.com 웹사이트 : www.Shipping21.com